## まめ知鼓58 (不要なファイルをすぐに消去する) 21.12.15 鹿田直昭

【概要】パソコンを操作していて、不要になったファイルを消す作業が面倒だと思った ことはありませんか。一般的には、ファイルを選んで「ごみ箱」のフォルダに移し たうえで、さらに「ごみ箱」の中身を空にしないと消去できません。今回はファイル を「ごみ箱」に移さず、すぐに消去できる方法を説明します。

【手順その1 I

消したいファイルをクリック(マウスの左ボタンを一回おす)して選び、「Shiftt」 キー と「Delete」キーを一緒に押します。 そこで現れる、ファイル削除画面で、 「はい」を押せば完了です。

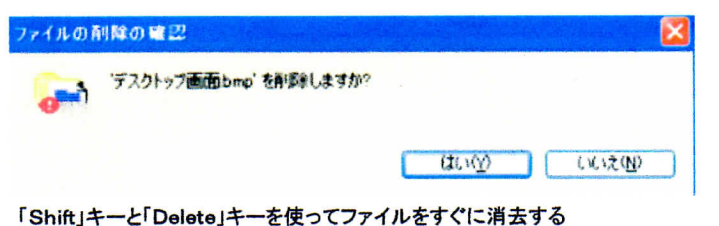

## 【手順その2】事前の設定で、更に簡単に消去する方法もあります。

「ごみ箱」を右クリック(マウスの右ボタンを一回おす)し「プロパティ」を押して表示 される画面で、「ごみ箱にファイルを移動しないで、削除と同時にファイルを消す」を 選びます。

「削除の確認メッセージを表示(する)のチェックを外して「OK」をクリックして設定 完了です。こうすれば、不要なファイルをクリックして「Delete」キイーを押すだけで 消去でます。

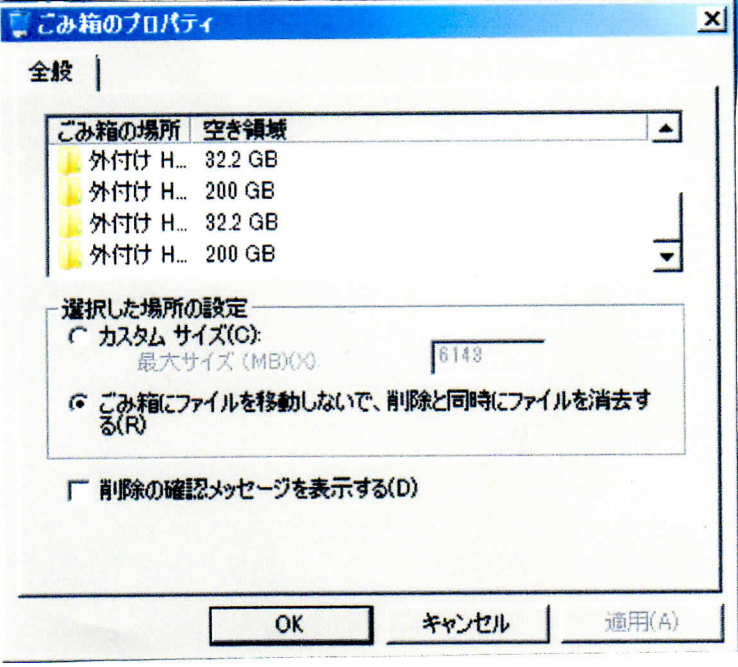

印刷 09/12/9 7時2分32秒

 $1/1$